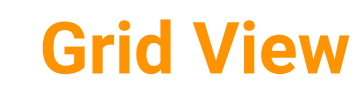

**con Meet di Google** 

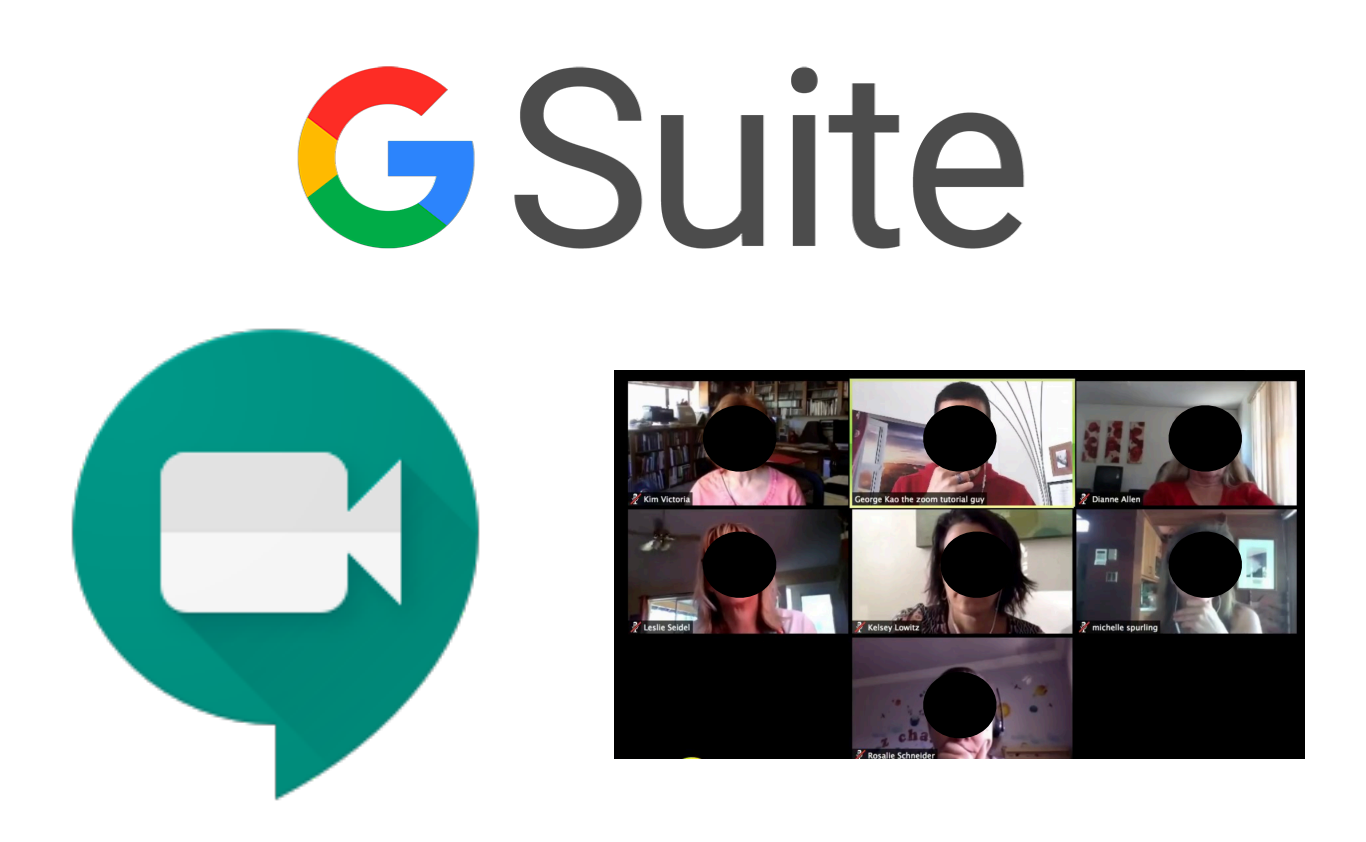

## **Istruzioni**

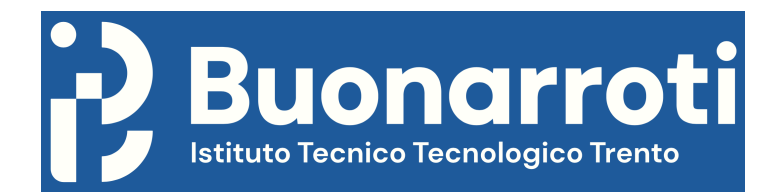

E' stata creata **un'estensione di Google Chrome** (solo se usato da PC) che permette di visualizzare i partecipanti ad una riunione con Meet in modalità griglia: Es.

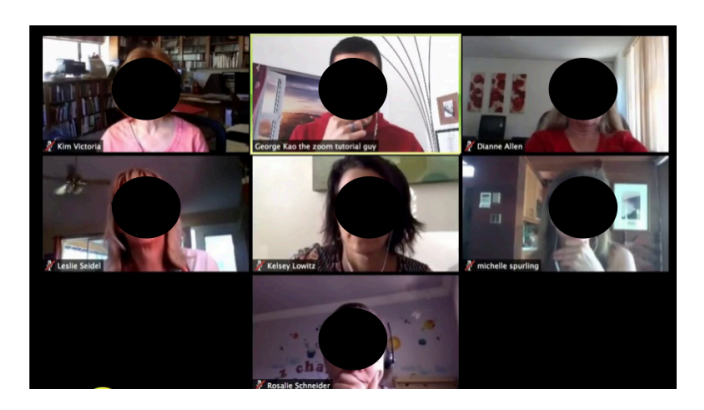

Per aggiungere l'estensione a Google Chrome, cliccare sul link: [https://chrome.google.com/webstore/detail/google-meet-grid-view/](https://chrome.google.com/webstore/detail/google-meet-grid-view/bjkegbgpfgpikgkfidhcihhiflbjgfic/related) [bjkegbgpfgpikgkfidhcihhiflbjgfic/related](https://chrome.google.com/webstore/detail/google-meet-grid-view/bjkegbgpfgpikgkfidhcihhiflbjgfic/related)

## Si aprirà la seguente pagina:

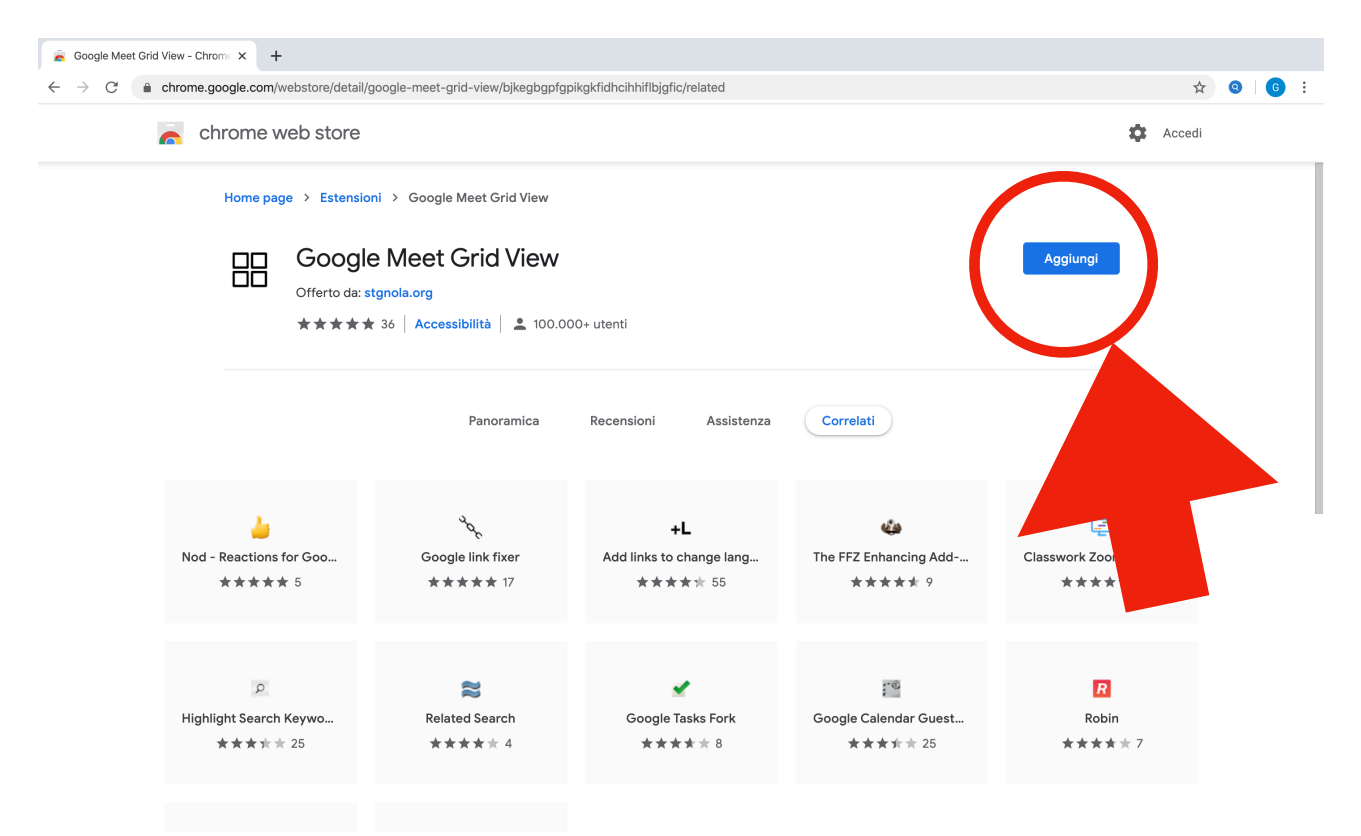

Cliccare sul pulsante "Aggiungi".

Viene proposta la seguente finestra:

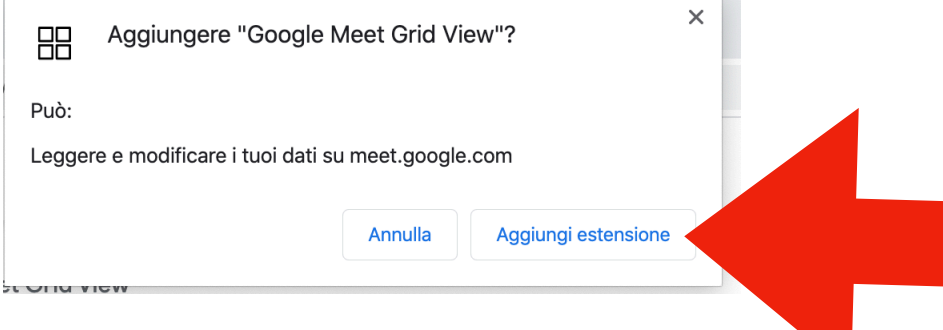

Cliccare su "Aggiungi estensione".

Quando finisce l'installazione, apparirà la seguente finestra:

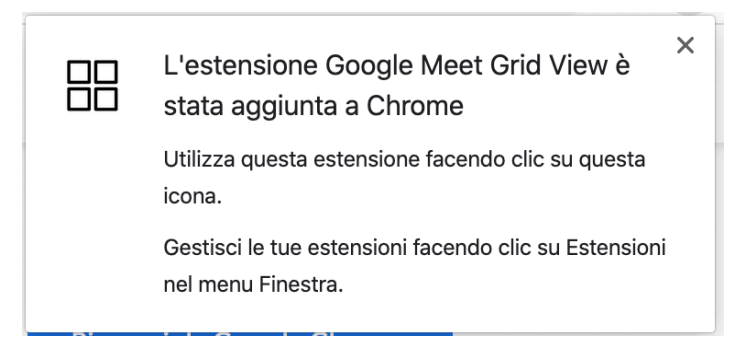

Da questo momento, quando si aprirà Meet, apparirà un'icona in alto a destra:

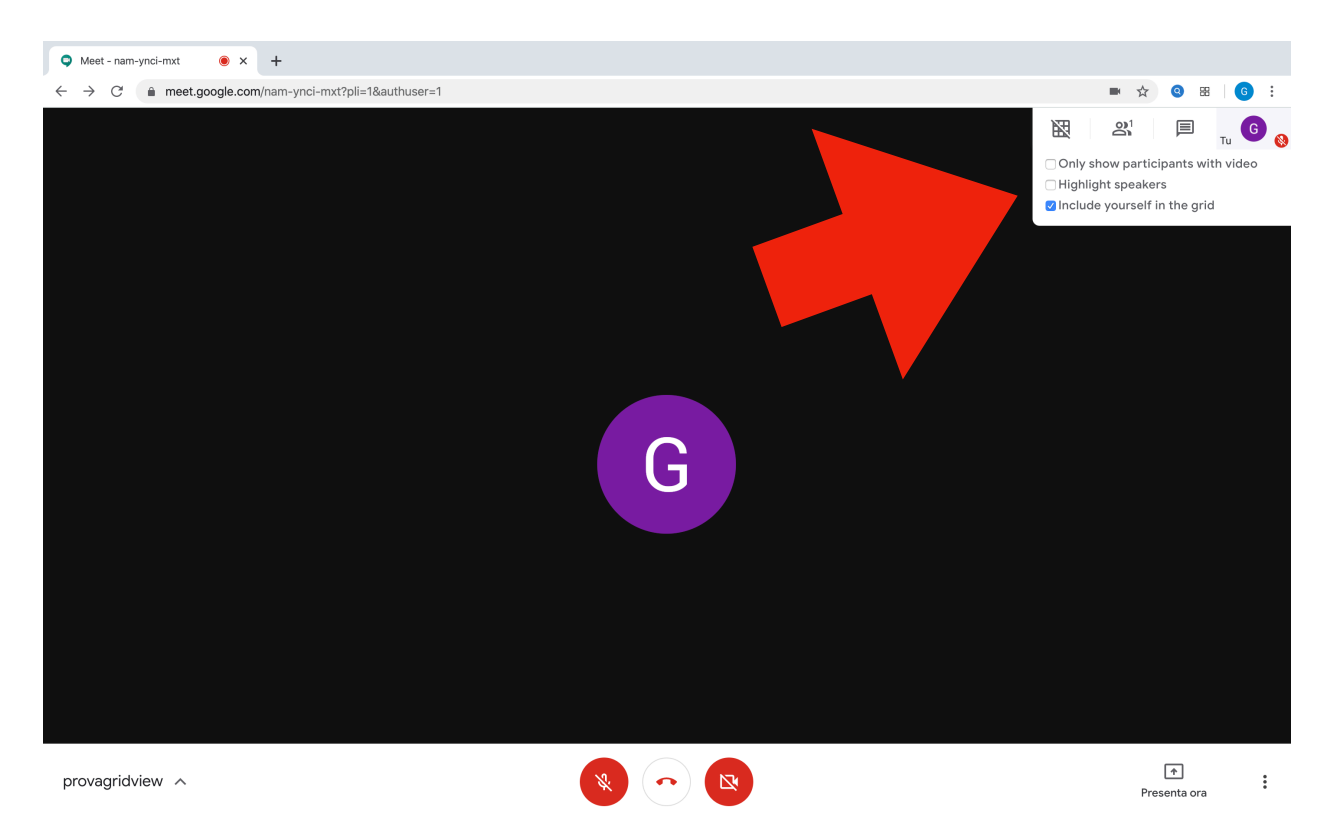

Cliccando sul simbolo della griglia, verrà abilitata la modalità Grid View, cioè tutti i partecipanti saranno visibili sullo schermo.

Per disabilitare la modalità Grid View basta cliccare nuovamente sull'icona. Inoltre, l'icona propone le seguenti opzioni:

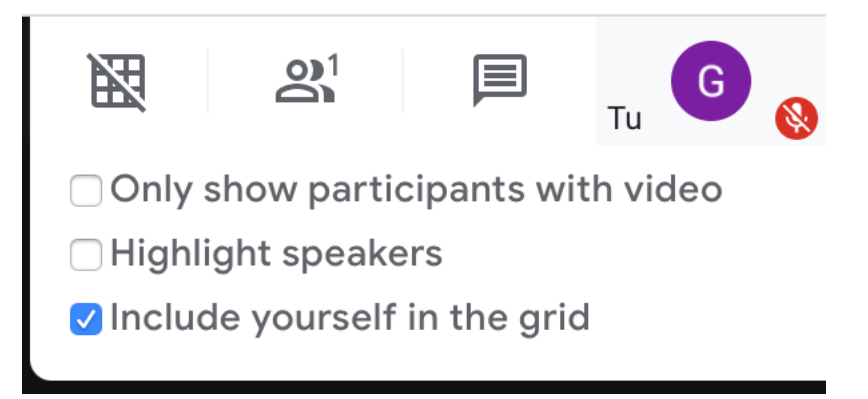

## Es.

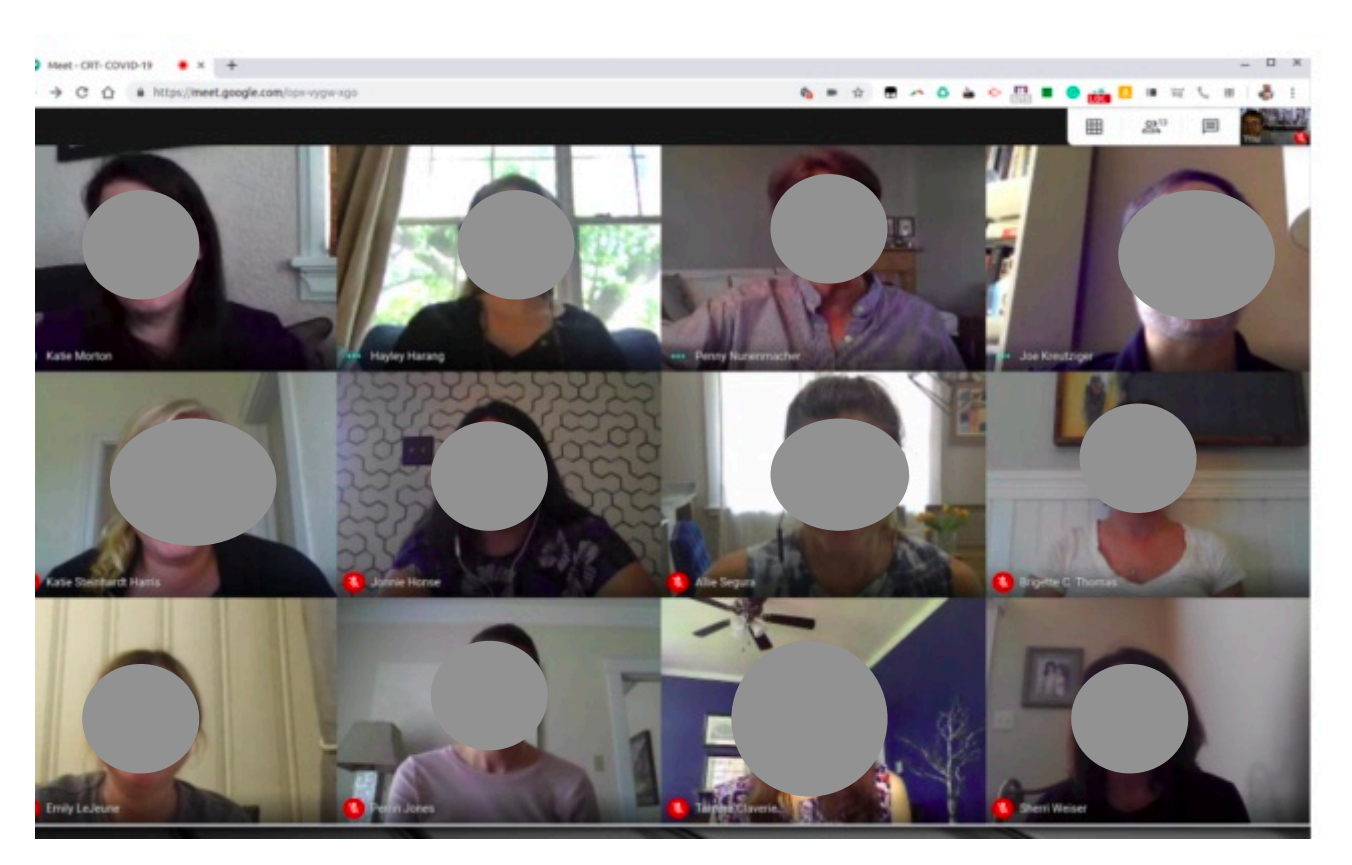